# **Workday Request a Search Committee**

### REQUEST A SEARCH COMMITTEE THROUGH WORKDAY

This task is used to initiate the creation of a new search committee or to add a committee member to a related, open job requisition.

There are two ways in which a search committee request can be created in Workday: standalone task or through the Create Position action.

## HOW TO LOAD A SEARCH COMMITTEE REQUEST

#### Standalone

- 1. If the EPR process has been submitted or if a search committee needs to be requested at a later date, load a standalone Create Request task
	- a. In the search box, search Create Request and hit enter. Under Request Type, select Search Committee Request.
	- b. Enter all necessary and required details regarding the search committee request. Please note, an email address is required for any search committee member(s) who are non-active LSU employees and external committee members.
	- c. Click Submit and task will route to the assigned Talent Acquisition Partner for completion.

#### Create Position

- 1. If a new position in the supervisory organization needs to be created (not Student or GA position), follow the [Create Position](https://uiswcmsweb.prod.lsu.edu/training/specialist/create_position_HR_analyst.pdf) job aid.
	- a. When completing the questionnaire, choose Yes if a search committee needs to be created for the requisition.

Will a search committee be needed for this requisition? (Required)

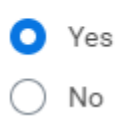

b. After submitting the Create Position task, you will receive a notice that the event has been submitted and you will receive the next step in your Workday inbox to complete the Create Request task.

 $\overline{a}$ 

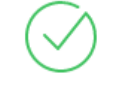

Success! Event submitted: Post Job

Up next: To Do: Request Search Committee by Recruiting Coordinator **View Details** 

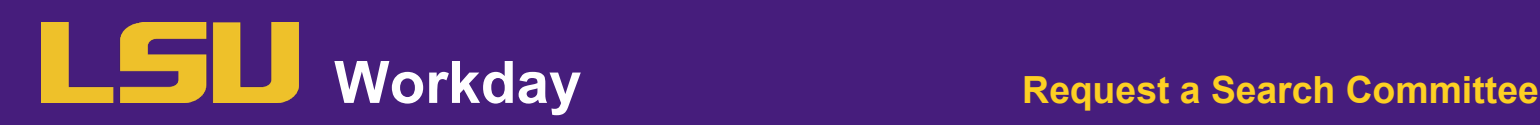

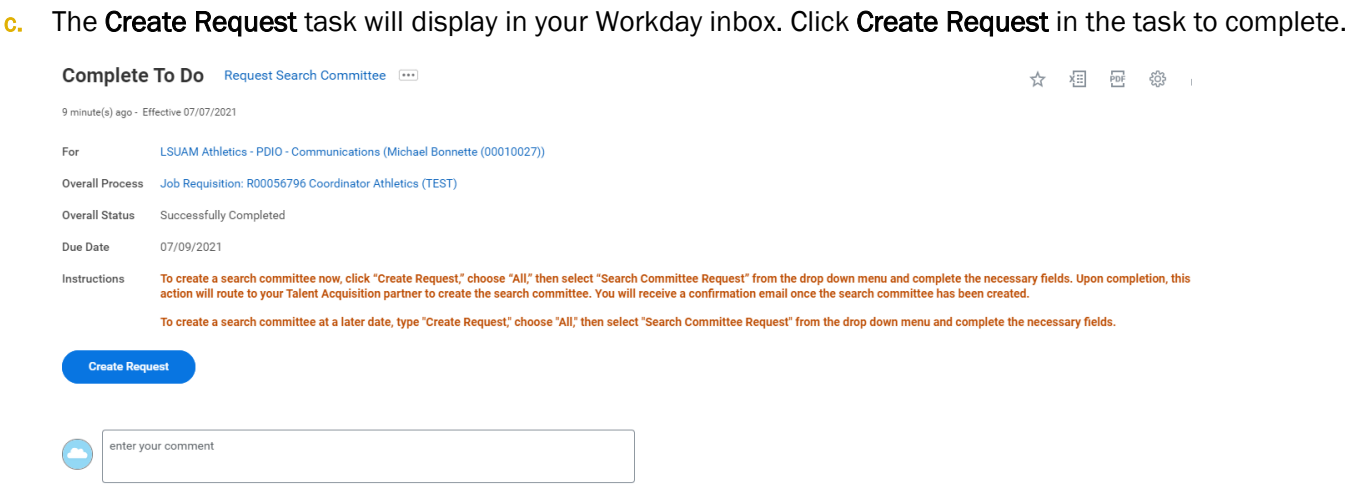

- d. Enter all necessary and required details regarding the search committee request. Please note, an email address is required for any search committee member(s) who are non-active LSU employees and external committee members.
- e. Click Submit and task will route to the assigned Talent Acquisition Partner for completion.

NOTE: To create a search committee at a later date, follow the standalone task to create the request.

 $\overline{a}$